## **Инструкция к системе управления насосной станцией на два насоса**

Система управления насосной станцией представляет собой электрический шкаф, в котором размещены следующие компоненты:

- 1. Расцепитель, SA3
- 2. Автомат защиты двигателя насоса 1 (QF1)
- 3. Автомат защиты двигателя насоса 2 (QF2)
- 4. Блок питания 24 В, A3
- 5. Частотный преобразователь насоса, А1
- 6. Частотный преобразователь насоса, А2 На дверце шкафа расположены:
- 1. Лампочка «Авария» (HL1, желтая)
- 2. Переключатель с лампочкой «Р-О-А» насоса 1 (SA1, три позиции)
- 3. Переключатель с лампочкой «Р-О-А» насоса 2 (SA2, три позиции)
- 4. Контроллер (А4)

Насосная станция состоит из двух насосов, управляемых преобразователями частоты, каждый из которых может работать как в автоматическом, так и в ручном режимах. В автоматическом режиме насосы работают по замкнутому контуру, поддерживая заданное давление в системе при помощи ПИД-регулятора преобразователей частоты. В случае если производительности одного насоса не хватает, то второй насос подключается автоматически, а первый включается с максимальными оборотами. Также при работе в автоматическом режиме учитывается наработка каждого насоса и производится их переключение для выравнивания наработанного времени. В ручном режиме задание производительности, запуск и остановка насосов осуществляется оператором вручную с панели контроллера. Режим каждого из насосов определяется положением переключателей «Р-О-А». «Р» - ручной режим, «А» - автоматический, «О» - насос отключен.

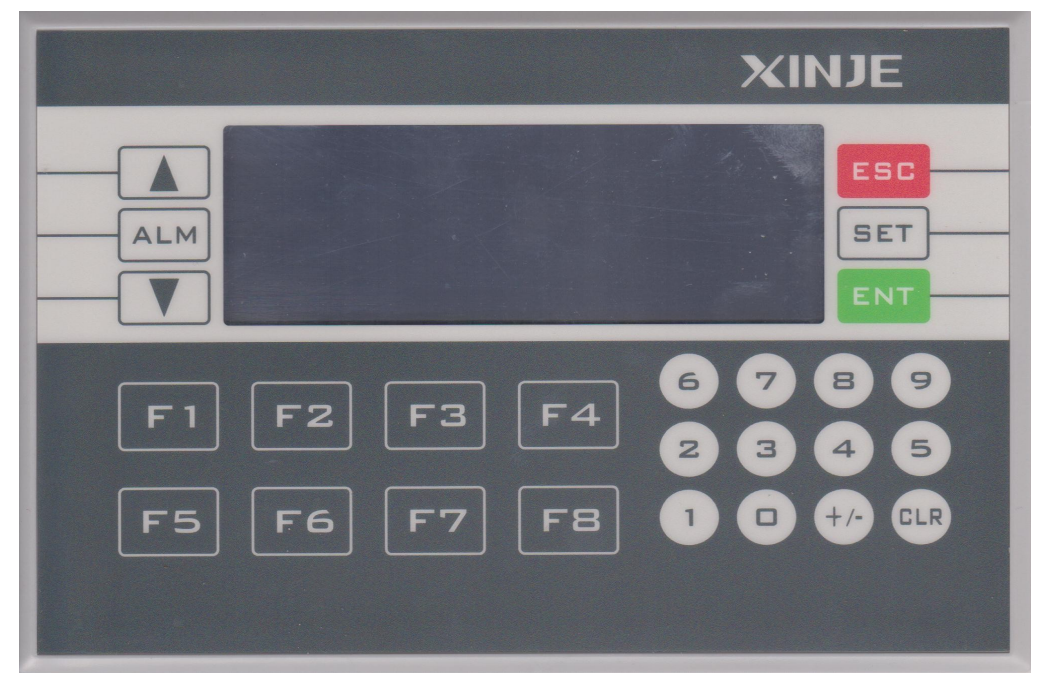

Рисунок 1 — Панель оператора

Основным органом управления и настройки является контроллер (рисунок 1). На его передней панели расположены:

– дисплей оператора;

- функциональные кнопки «F1» «F8»;
- кнопки для ввода числовых значений «0» «9», «+/-», «CLR»;
- кнопки «ENT», «SET», «ESC»;
- стрелки навигации и кнопка «ALM» для доступа к журналу аварий.

После подачи питающего напряжения на насосную станцию на дисплее оператора должен появится экран показанный на рисунке 2. В случае если этого не произошло необходимо проверить подвод питания и автоматический выключатель в щите.

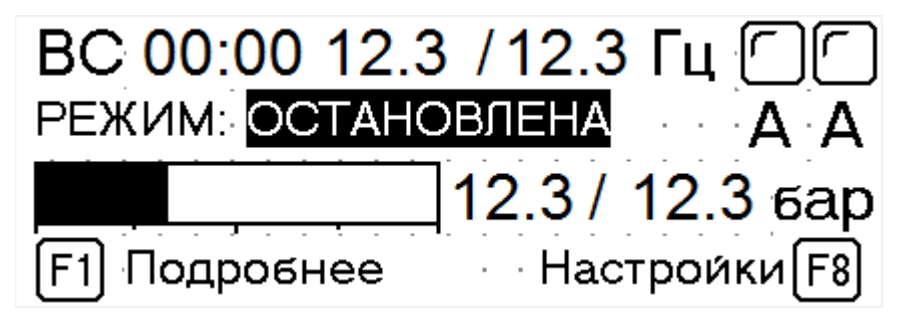

Рисунок 2 — Главная страница

На главной странице отображаются текущее время и день недели, частота, ток и состояние обоих насосов («А» - автоматический режим, «Р» - ручной режим, «О» - отключен, «Х» - нет связи с ПЧ, «!» - авария ПЧ), текущее и заданное давление в системе. На этой же странице осуществляется задание давления в системе. Для этого нужно нажать кнопку «SET» ввести нужное значение давления на цифровой клавиатуре и нажать кнопку «ENT». Для отмены ввода используется кнопка «ESC»

При нажатии кнопки «F1» будет выдана подробная информация о состоянии насосов, в зависимости от того в каком режиме они находятся (рисунок 3 — ручной режим, рисунок 4 автоматический).

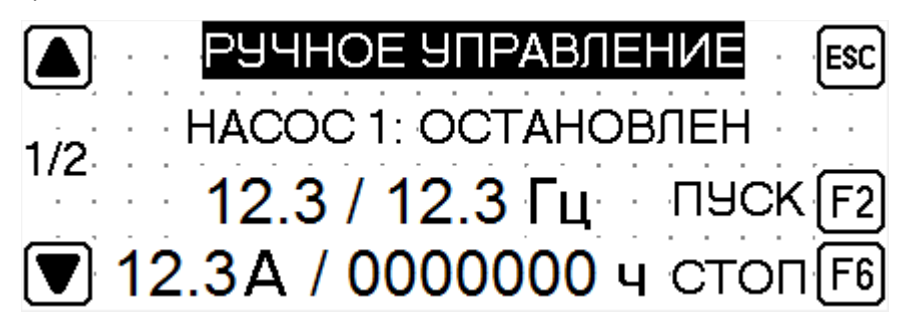

Рисунок 3 — Подробная информация о состоянии насоса. Ручной режим.

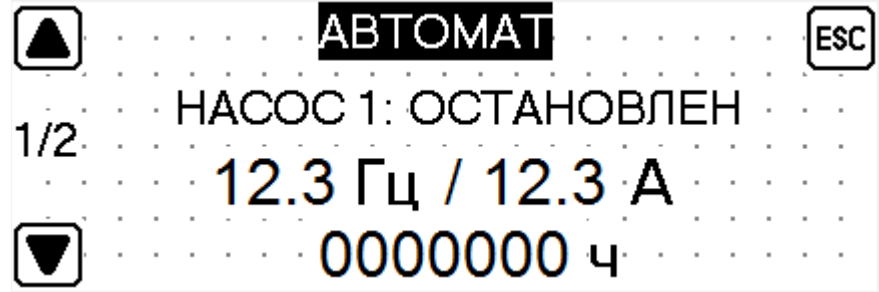

Рисунок 4 — Подробная информация о состоянии насоса. Автоматический режим. На этих экранах отображается текущая и заданная частота (для ручного режима) и

потребляемый ток насосов, наработка каждого насоса в часах, а также текущее состояние насоса («Работа», «Остановлен», «Авария»). Для ручного режима доступна также возможность запуска и остановки насосов при помощи кнопок «F2» и «F6» соответственно. Задание частоты в ручном режиме осуществляется также при помощи нажатия кнопки «SET». После этого нужно ввести нужное значение и подтвердить кнопкой «ENT». Для переключения между страницами насосов используются кнопки в виде стрелок. Выход на главную страницу — кнопка «ESC»

С главной страницы (рисунок 2) также можно перейти на страницы настроек. Для этого нужно нажать кнопку «F8». Появится окно ввода пароля (рисунок 5). Нужно ввести пароль и нажать «ENT».

|  |  |                                      |  | <b>BBELUTE NAPOLE:</b> |                               |  |  |  |
|--|--|--------------------------------------|--|------------------------|-------------------------------|--|--|--|
|  |  |                                      |  |                        |                               |  |  |  |
|  |  |                                      |  |                        |                               |  |  |  |
|  |  |                                      |  | <b>MANAGOOO MANAG</b>  |                               |  |  |  |
|  |  |                                      |  |                        |                               |  |  |  |
|  |  | and a strain and a strain of         |  |                        | state and a state of the      |  |  |  |
|  |  | and a strong control of the state of |  |                        | the company of the company of |  |  |  |
|  |  |                                      |  |                        |                               |  |  |  |

Рисунок 5 — Ввод пароля.

Если пароль правильный, то появится стартовая страница настроек (рисунок 6). В случае неверного ввода появится соответствующее сообщение и нужно будет повторить ввод.

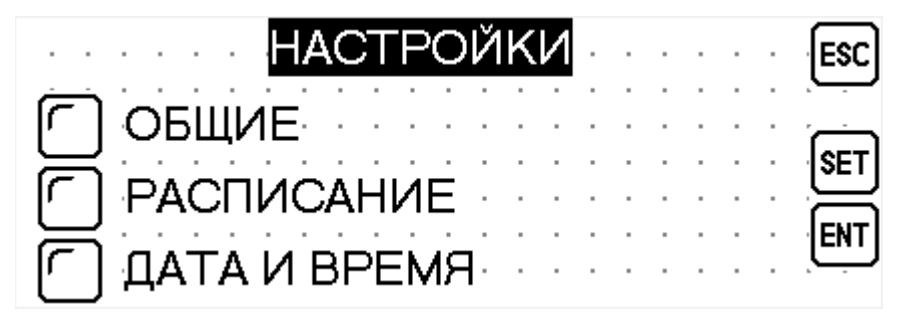

Рисунок 6 — Стартовая страница настроек

Выбор нужного пункта меню осуществляется кнопкой «SET», переход при помощи кнопки «ENT»

Ввод параметров на страницах настроек производится следующим образом:

- выбирается параметр для изменения путем нажатия кнопки «SET» (при этом он меняет цвет на противоположный);
- вводится значение при помощи кнопок «0» «9»;
- введенное значение подтверждается нажатием зеленой кнопки «ЕNT», отмена ввода производится красной кнопкой «ESC»;
- переключение между параметрами по нажатию кнопки «SET»

*Общие настройки.* В этой группе настроек задаются общие параметры работы насосной станции. Переход между страницами осуществляется при помощи навигационных стрелок.

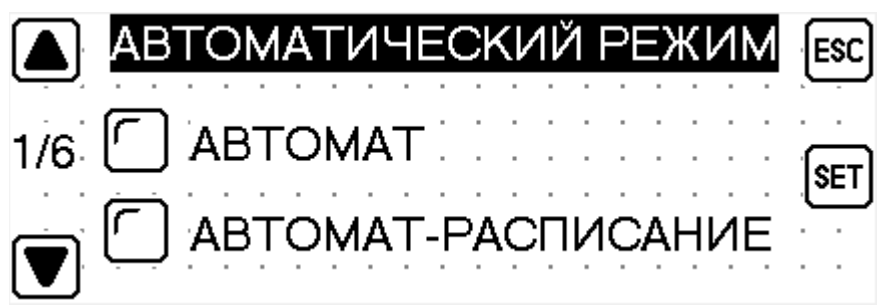

Рисунок 7 — Общие настройки. Страница 1. Автоматический режим.

На первой странице можно выбрать, каким образом станция будет работать в автоматическом режиме. «АВТОМАТ» - станция работает постоянно, поддерживая заданное давление. «АВТОМАТ-РАСПИСАНИЕ» - станция работает согласно заданному недельному расписанию (см. раздел «Расписание» ниже). Выбор производится кнопкой «SET».

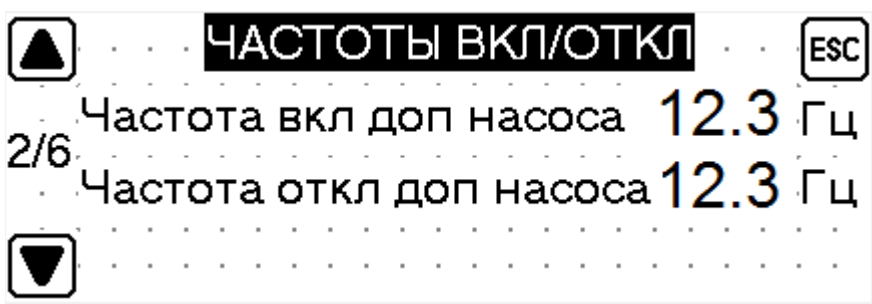

Рисунок 8 — Общие настройки. Страница 2. Частоты включения и отключения дополнительного насоса.

На второй странице (рисунок 8) устанавливаются частоты, при которых будет подключатся и отключатся второй (дополнительный) насос. При этом основной насос будет переходить в нерегулируемый режим с максимальной производительностью (50 Гц).

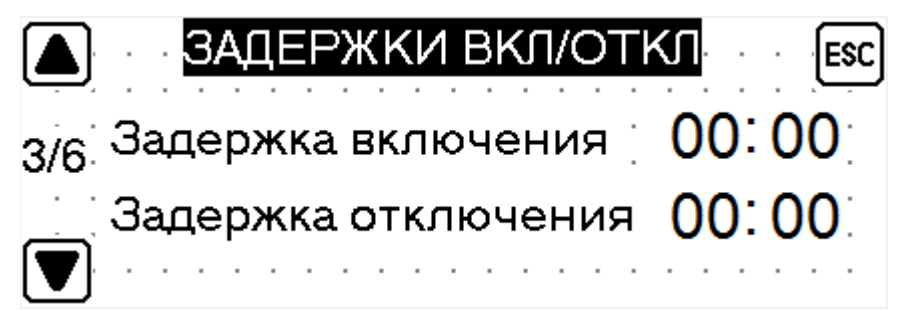

Рисунок 9 — Общие настройки. Страница 3. Задержки включения и отключения дополнительного насоса.

На третьей странице (рисунок 9) задаются временные задержки на включение и отключение дополнительного насоса. То есть время, которое будет ожидать система управления прежде чем отключить или подключить второй насос, в случае выхода основного насоса на максимальные или дополнительного на минимальные обороты (данные значения задаются на второй странице настроек).

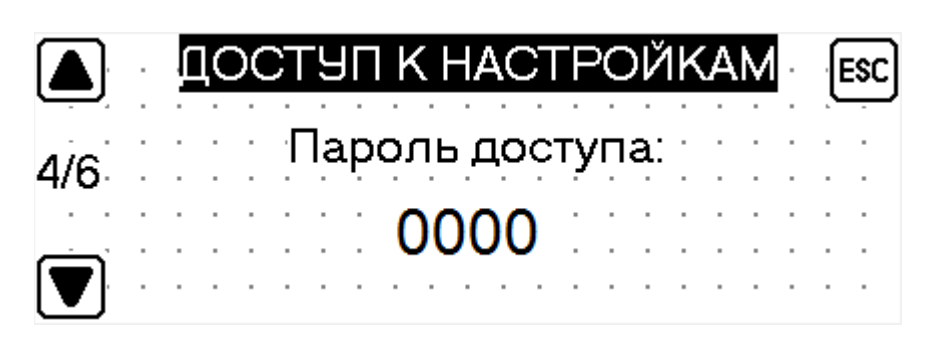

Рисунок 10 — Общие настройки. Изменение пароля.

Четвертая страница служит для изменения пароля. Новый пароль вводится также как остальные значения, при помощи кнопки «SET».

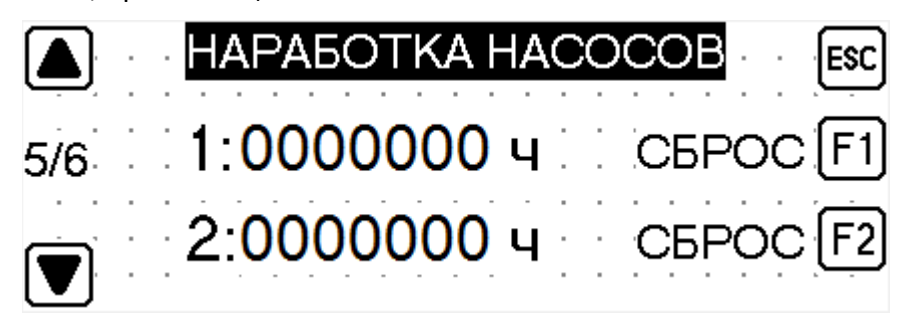

Рисунок 11 — Общие настройки. Страница 5. Наработка насосов.

На следующей странице (рисунок 11) можно посмотреть текущую наработку насосов в часах и сбросить их при помощи кнопок «F1» (первый насос) и «F2» (второй насос).

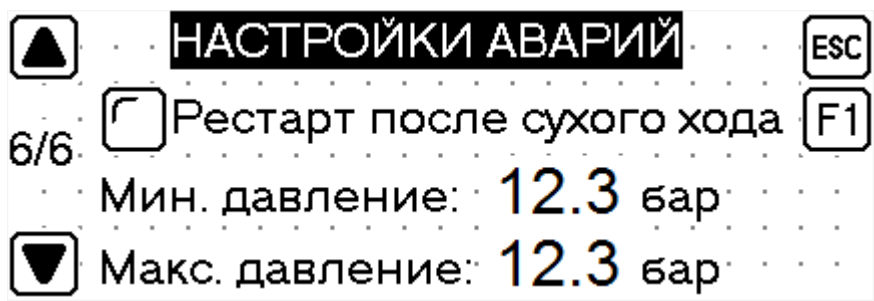

Рисунок 12 - Общие настройки. Страница 6. Параметры аварий.

На шестой странице настраиваются:

- Рестарт в случае возникновения сухого хода. Активируется и деактивируется кнопкой «F1»;

- Минимальное и максимальное давление. В случае выхода текущего давления за эти пределы будут выдаваться соответствующие аварийные сообщения.

Выход в стартовое меню настроек - кнопка «ESC»

*Расписание.* Раздел настроек «Расписание» позволяет настроить недельное расписание работы насосной станции. Для каждого из семи дней недели можно задать два временных периода в которых станция будет работать и выбрать для каждого периода значение поддерживаемого давления в системе (рисунок 13). Расписание учитывается только при работе в автоматическом режиме хотя бы одного насоса и установленной опции «АВТОМАТ-РАСПИСАНИЕ» в общих настройках (рисунок 7).

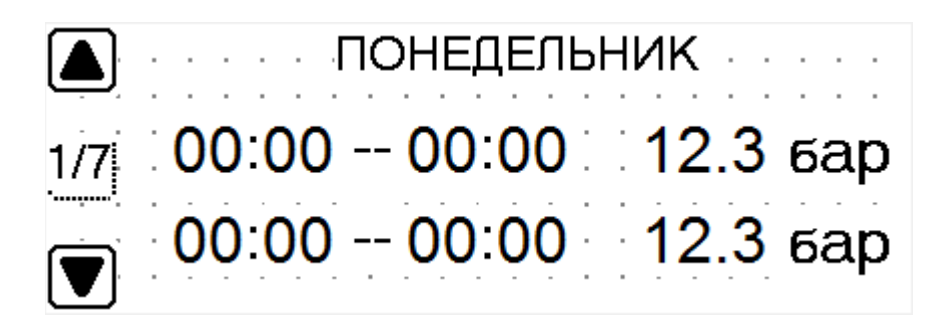

Рисунок 13 — Страница настроек расписания.

Время задается в формате «Часы:Минуты», давление в барах. Переход между днями в расписании осуществляется при помощи навигационных стрелок. Выход в стартовое меню происходит по нажатию кнопки «ESC»

*Дата и время.* В последнем разделе меню «Дата и время» (рисунок 14) происходит задание текущий значений даты и времени, для корректной работы системы в режиме «АВТОМАТ-РАСПИСАНИЕ»

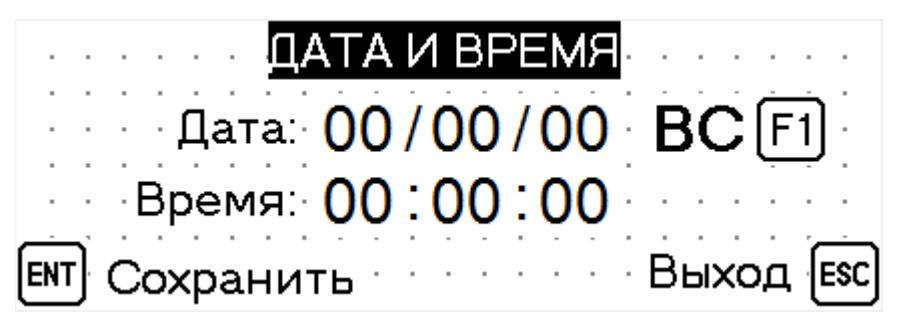

Рисунок 14 — Настройка даты и времени.

День недели переключается при помощи кнопки «F1». Запись установленных значений - «ENT». Выход - «ESC».

## *Аварийные ситуации.*

Аварии разделены на три группы: аварии преобразователей частоты (ПЧ) насосов 1 и 2 и общие. Аварии ПЧ, которые отображаются на экране панели оператора:

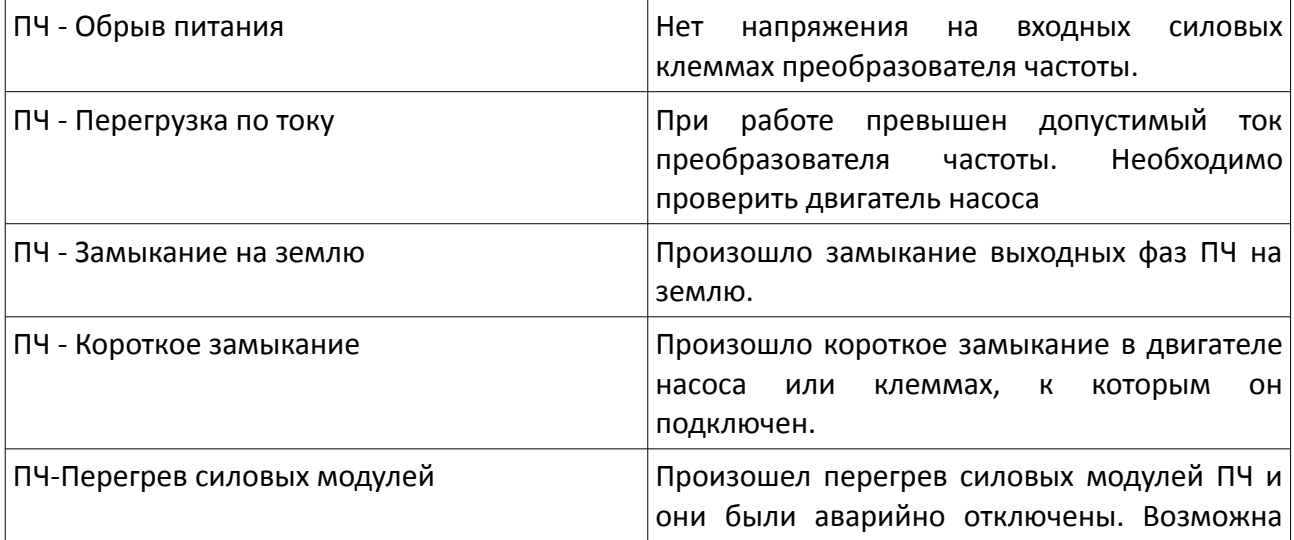

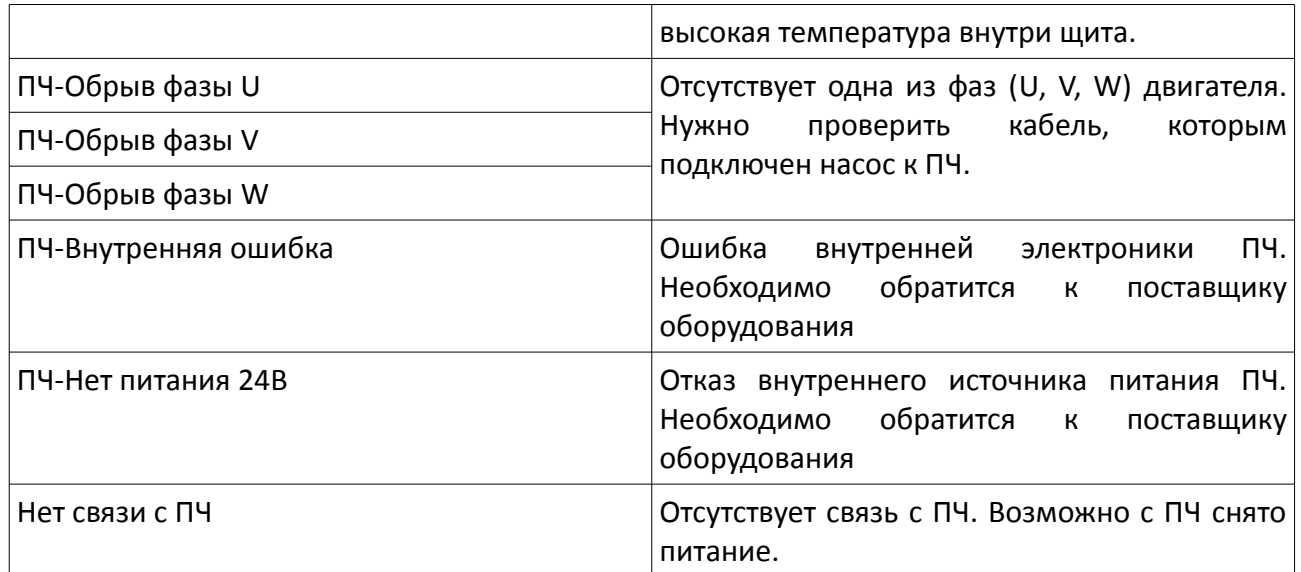

## Общие аварии:

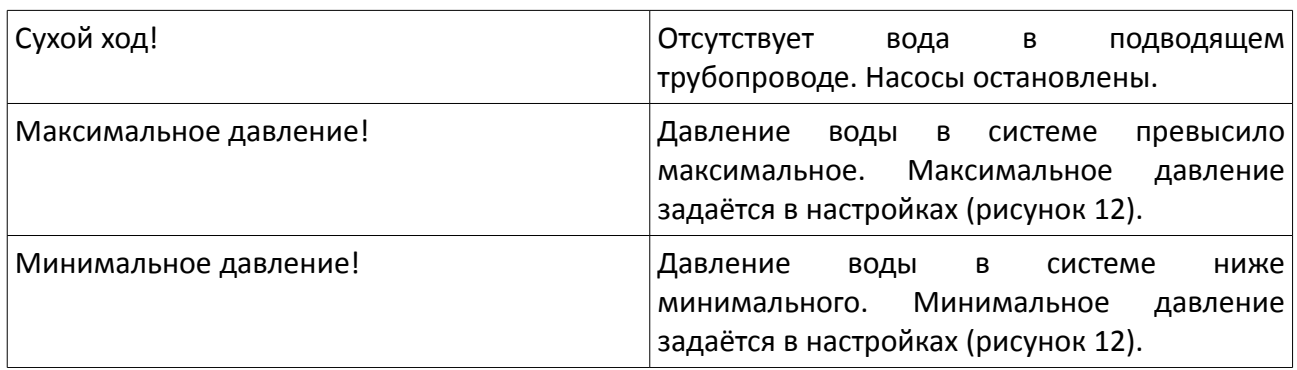

В случае сухого хода авария носит критический характер, то есть отключаются оба насоса. Лампочка «Авария» в этом случае светится постоянно. Если выбрана опция «Рестарт после сухого хода», то после появления воды в трубопроводе станция запустится автоматически.

Если же выходит из строя один из насосов, то в случае, если второй насос был включен в автоматическом режиме, он берет на себя функции вышедшего из строя (то есть запускается и поддерживает давление в системе). В случае выхода из строя одного насоса, то лампочка «Авария» мерцает, если же неисправны оба - светится постоянно.

При возникновении аварийной ситуации на дисплее контроллера появится сообщение подобное сообщению показанному ниже (рисунок 15).

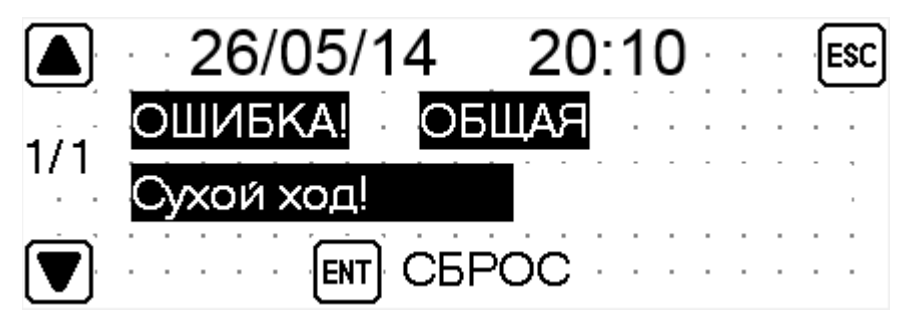

Рисунок 15 — Страница аварии

В сообщении указаны дата и время, когда произошла ошибка, тип ошибки («Общая», «Насос

1», «Насос 2») и название ошибки. При возникновении нескольких ошибок возможно их «пролистывание» навигационными стрелками. При нажатии кнопки «ENT» происходит сброс аварий, и в случае если неполадки устранены насосная станция запускается согласно режима.

Также предусмотрен доступ в журнал аварий (рисунок 16). Для этого необходимо на главной странице нажать кнопку «ALM». Навигация по журналу осуществляется стрелками. Хранится в памяти максимум пять предыдущих аварийных ситуаций.

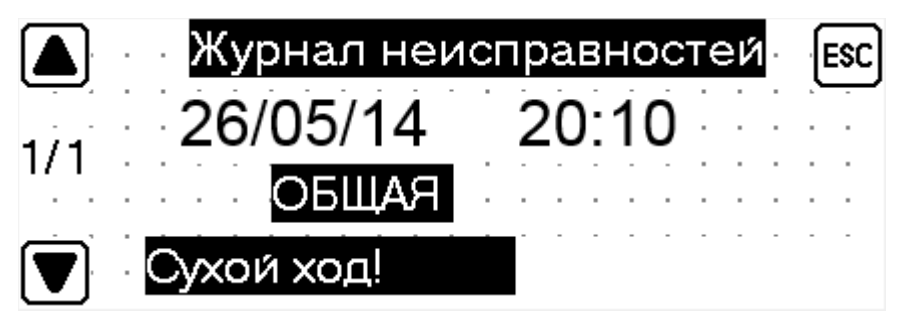

Рисунок 16 — Журнал аварий

Все остальные ошибки, связанные с функционированием приводов насосов нужно смотреть в документации к данному преобразователю частоты (Danfoss Micro Drive FC-51).